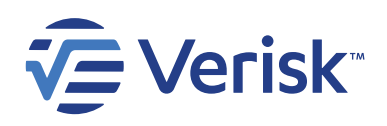

# Integration: RestorationManager<sup>™</sup> and Xactimate®

A powerful data integration that means no more duplicate entry

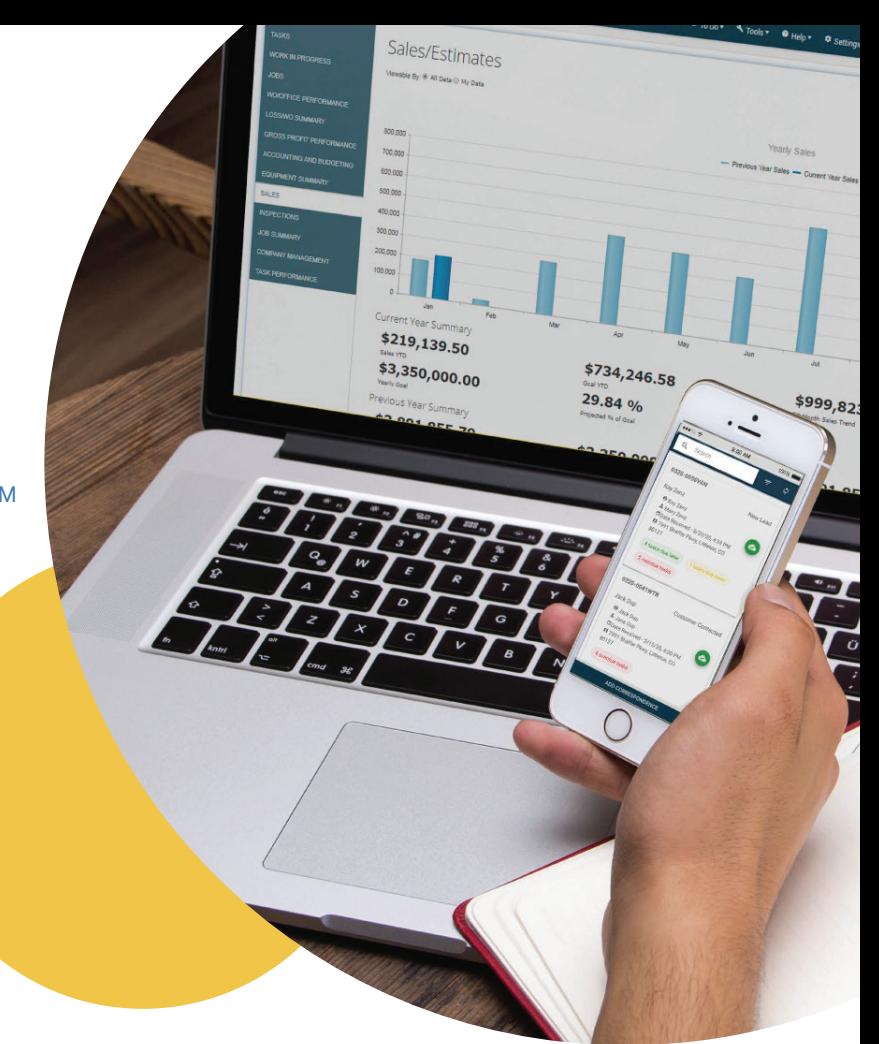

## How does the integration work?

Once the job is built in Restoration Manager, you can send it to Xactimate to build your estimate.

From within Xactimate, in either the contractor or carrier profile, the integration takes your existing file or estimate, sends it back to Restoration Manager, and applies the data from Xactimate to the respective job or customer where you can then build out your work orders by line items.

And all the mapping is done automatically for you  $-$  no duplicating job information or dealing with transcription errors.

#### **Sending Information from Restoration Manager to Xactimate**

RestorationManager

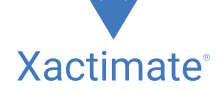

From within Restoration Manager, click "Send Job to Xactimate." This will create a basic job in Xactimate with carry-over data that includes:

- Customer name
- Property address
- Customer phone number
- Customer email
- Date of loss
- Date job entered
- Claim number (if applicable)

#### **Sending Information from Xactimate to Restoration Manager**

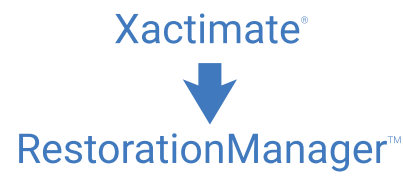

From within Xactimate, use the Vendor Exchange to deliver your estimate to Restoration Manager. To do this, click the Vendor Exchange icon, which will send the cost breakdown by cost code, line item details, and data to Restoration Manager. Then, you can use these populated fields to create work orders in Restoration Manager.

The following fields are available for the integration:

• Materials

• Total lump sum

- Labor cost
- Labor burden percentage
- Equipment
- Mileage
- Other
- 
- Supplements
- Change orders
- Revisions
- Credits

### **Contact us for more information**

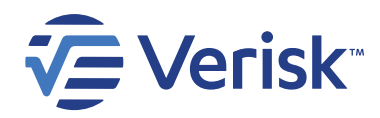

+1-800-583-8474

#### **RestorationManager.net**